ФЕДЕРАЛЬНОЕ АГЕНТСТВО ПОТЕХНИЧЕСКОМУ РЕГУЛИРОВАНИЮ И МЕТРОЛОГИИ

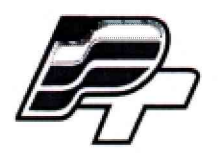

## ФЕДЕРАЛЬНОЕ БЮДЖЕТНОЕ УЧРЕЖДЕНИЕ «ГОСУДАРСТВЕННЫЙ РЕГИОНАЛЬНЫЙ ЦЕНТР СТАНДАРТИЗАЦИИ, МЕТРОЛОГИИ И ИСПЫТАНИЙ В Г. МОСКВЕ» (ФБУ «РОСТЕСТ - МОСКВА»)

УТВЕРЖДАЮ Заместитель генерального директора ФБУ «Ростест-Москва» А.Д. Меньшиков «20» сентября 2017 г.

Государственная система обеспечения единства измерений

Тепловизоры портативные переносные SAT модели MiniR 80, MiniR 100, РК-160, HotFind E8N, HotFind E8TN, HotFind E8GN, HotFind VN, HotFind VT, HotFind VG, HotFind VR, HotFind LN, HotFind LT, HotFind LG, HotFind LR, HotFind S, G-95, G-96, D300, D320, D500, UPC 160, UPC384, UPC640

Методика поверки

РТ-МП-4792-442-2017

г. Москва 2017 г.

Настоящая методика распространяется на тепловизоры портативные переносные SAT модели MiniR 80, MiniR 100, РК-160, HotFind E8N, HotFind E8TN, HotFind E8GN, HotFind VN, HotFind VT, HotFind VG, HotFind VR, HotFind LN, HotFind LT, HotFind LG, HotFind LR, HotFind S, G-95, G-96, D300, D320, D500 (далее - тепловизоры), изготавливаемые компанией «GUANGZHOU SAT INFRARED TECHNOLOGY CO., LTD.», Китай, и устанавливает методы и средства их первичной и периодической поверок. Данная методика поверки разработана на основе ГОСТ Р 8.619-2006 «Приборы тепловизионные измерительные. Методика поверки»

Интервал между поверками - 1 год.

 $\bullet$ 

Метрологические характеристики тепловизоров приведены в таблицах 1-7.

Таблица 1 - Метрологические характеристики для моделей MiniR 80, MiniR 100, РК-160

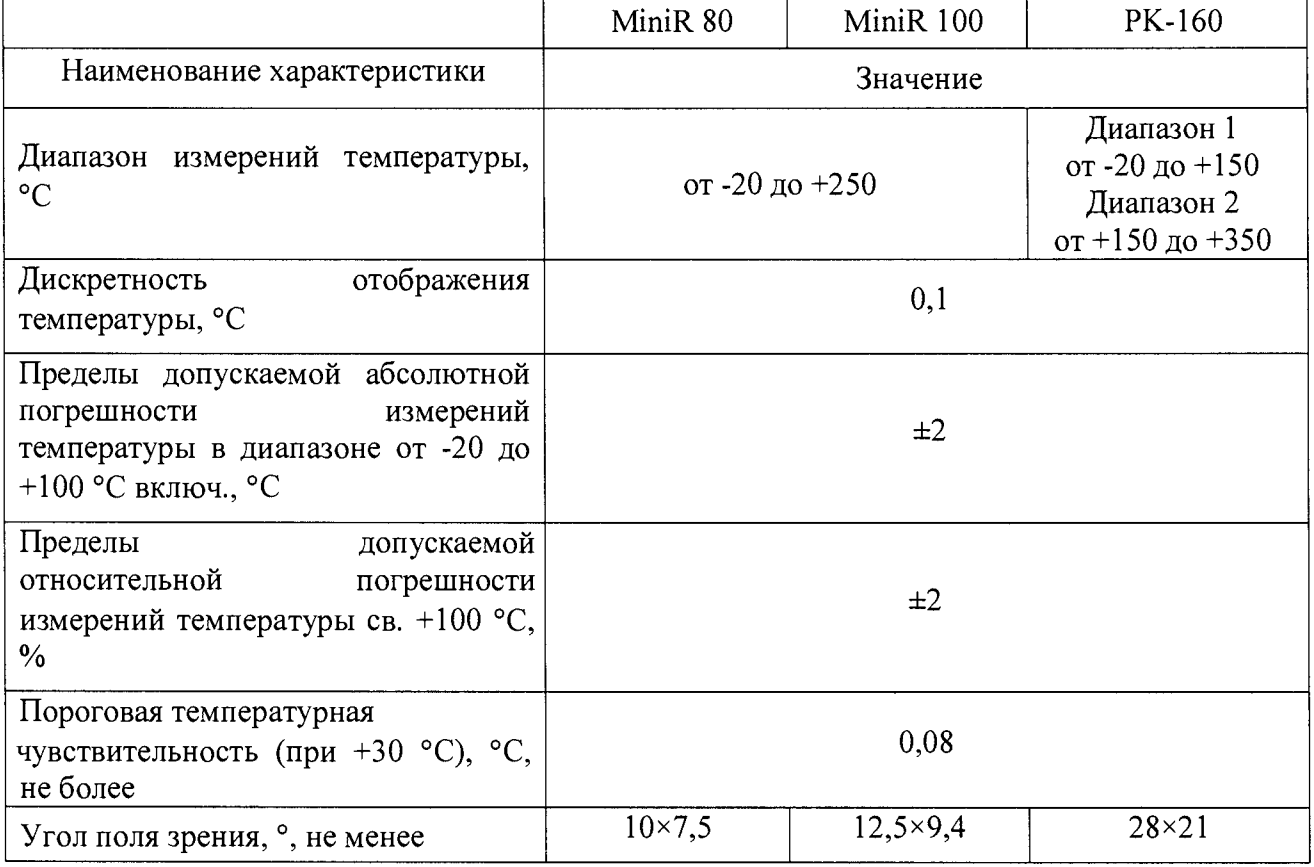

Таблица 2 - Метрологические характеристики для моделей HotFind E8N, HotFind E8TN, HotFind E8GN

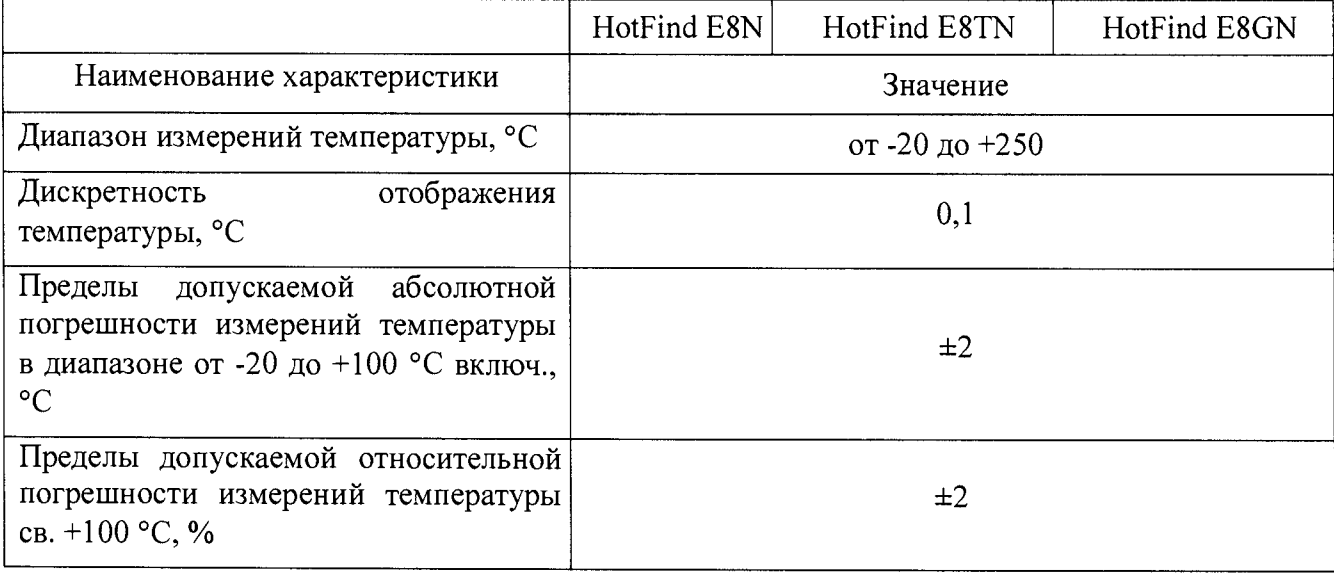

Продолжение таблицы 2

 $\bar{\mathbf{r}}$ 

l,

 $\mathcal{A}^{\pm}$ 

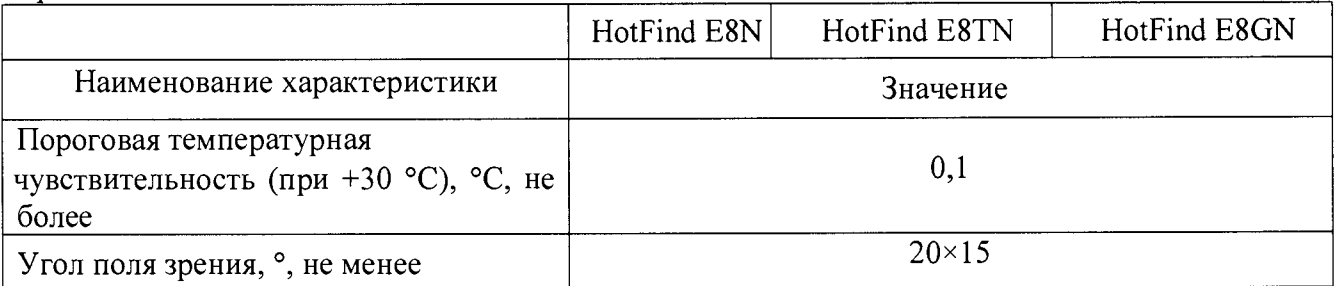

Таблица 3 - Метрологические характеристики для моделей HotFind VN, HotFind VT, HotFind VG, HotFind VR

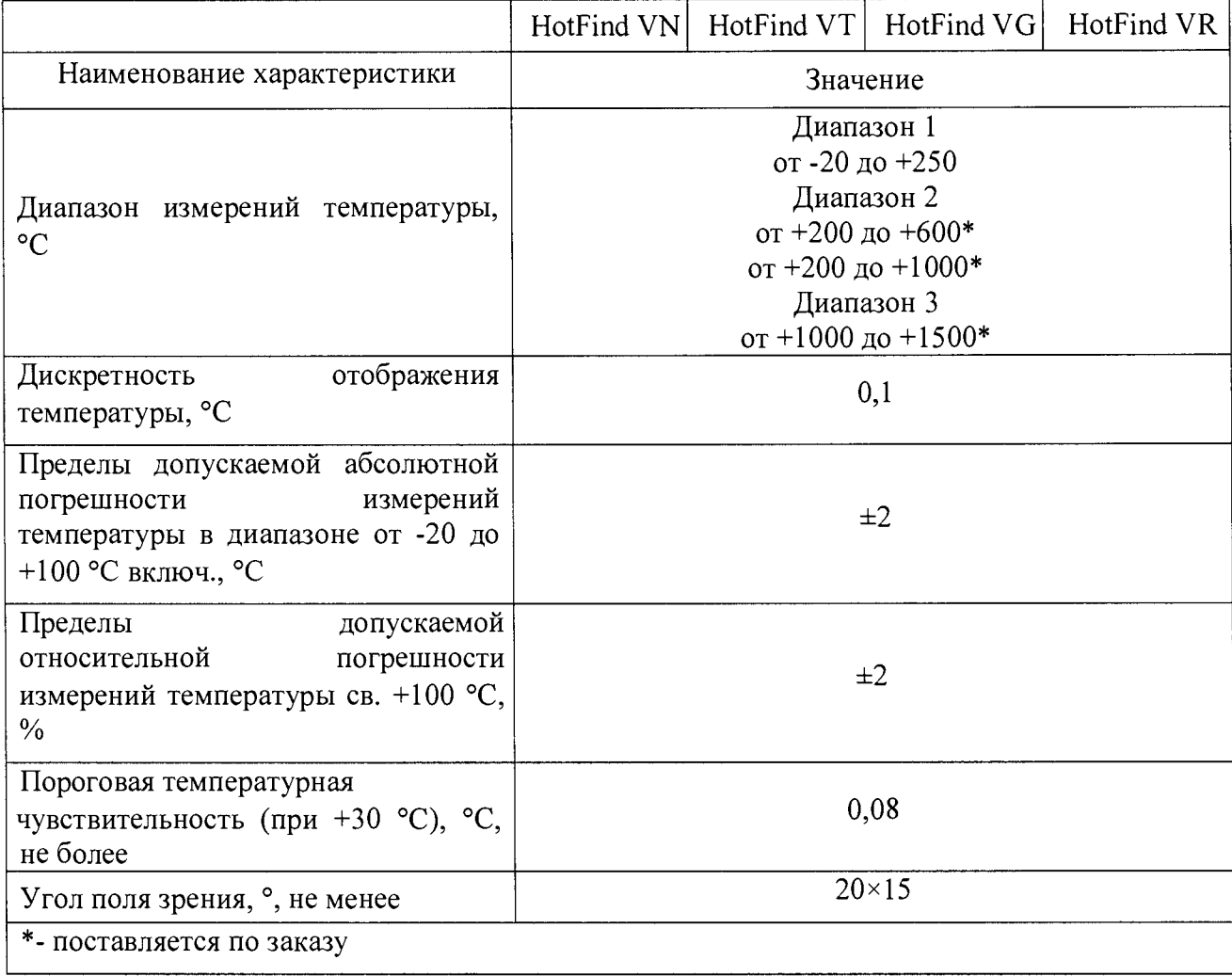

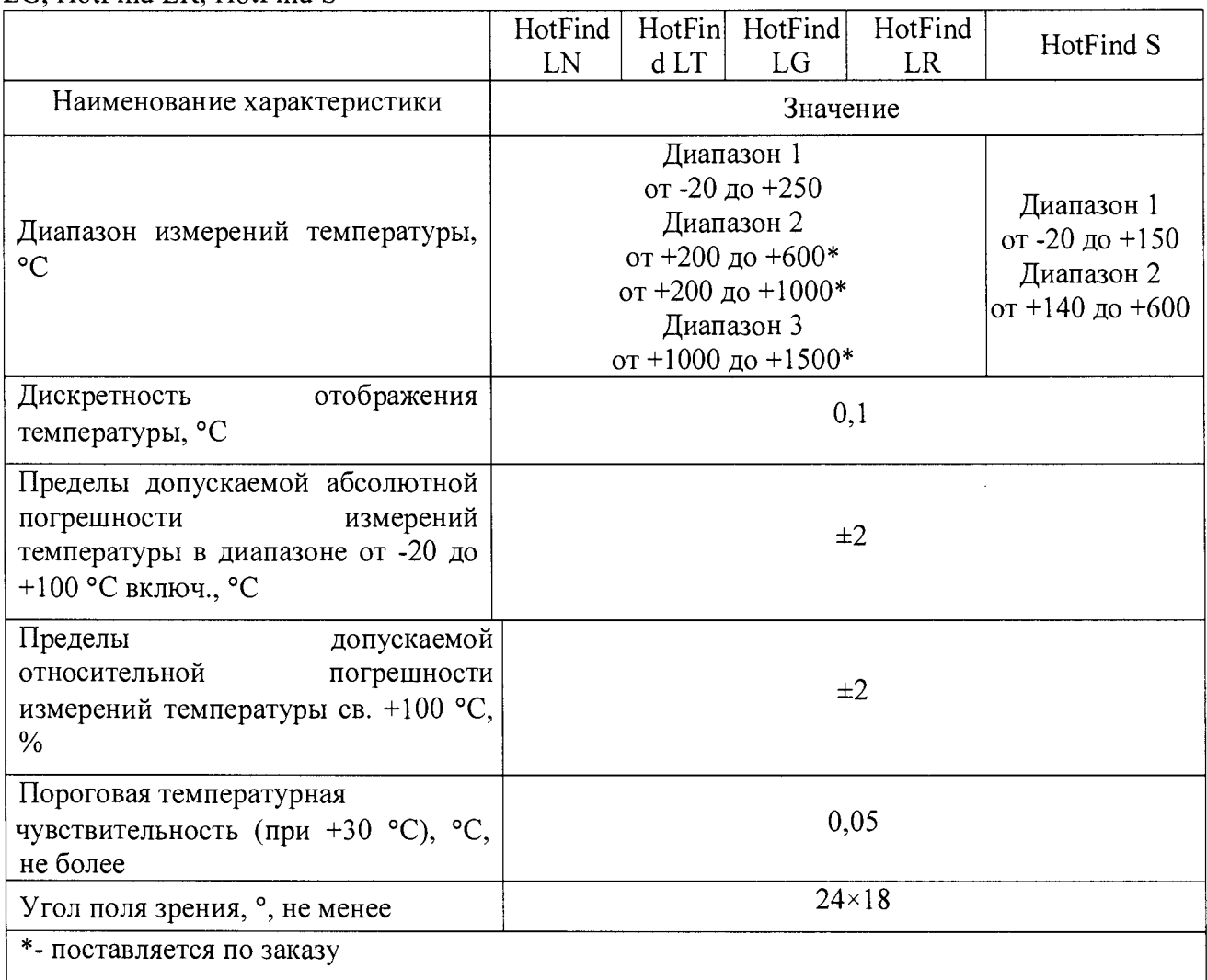

Таблица 4 - Метрологические характеристики для моделей HotFind LN, HotFind LT, HotFind LG, HotFind LR, HotFind S

 $\bar{\mathbf{r}}$ 

 $\ddot{\rm s}$ 

Таблица 5 - Метрологические характеристики для моделей G-95, G-96

|                                                                                                    | $G-95$                                                                                                    | $G-96$                                                                                            |
|----------------------------------------------------------------------------------------------------|----------------------------------------------------------------------------------------------------|---------------------------------------------------------------------------------------------------|
| Наименование характеристики                                                                                           | Значение                                                                                                    |                                                                                                   |
| Диапазон измерений температуры,<br>$\rm ^{\circ}C$                                                                    | Диапазон 1<br>от -20 до +250<br>Диапазон 2<br>от +200 до +600*<br>от +200 до +1000*<br>Диапазон 3<br>от +800 до +1500*<br>от +800 до +2000* | Диапазон 1<br>от -20 до +140<br>Диапазон 2<br>от +120 до +600*<br>Диапазон 3<br>от +500 до +2000* |
| Дискретность<br>отображения<br>температуры, °С                                                                        | 0,1                                                                                                    |                                                                                                   |
| Пределы допускаемой абсолютной<br>погрешности<br>измерений<br>температуры в диапазоне от -20 до<br>+100 °С включ., °С | $\pm 2$                                                                                                    |                                                                                                   |

# Продолжение таблицы 5

 $\mathcal{L}^{\text{eff}}$ 

 $\bar{a}$ 

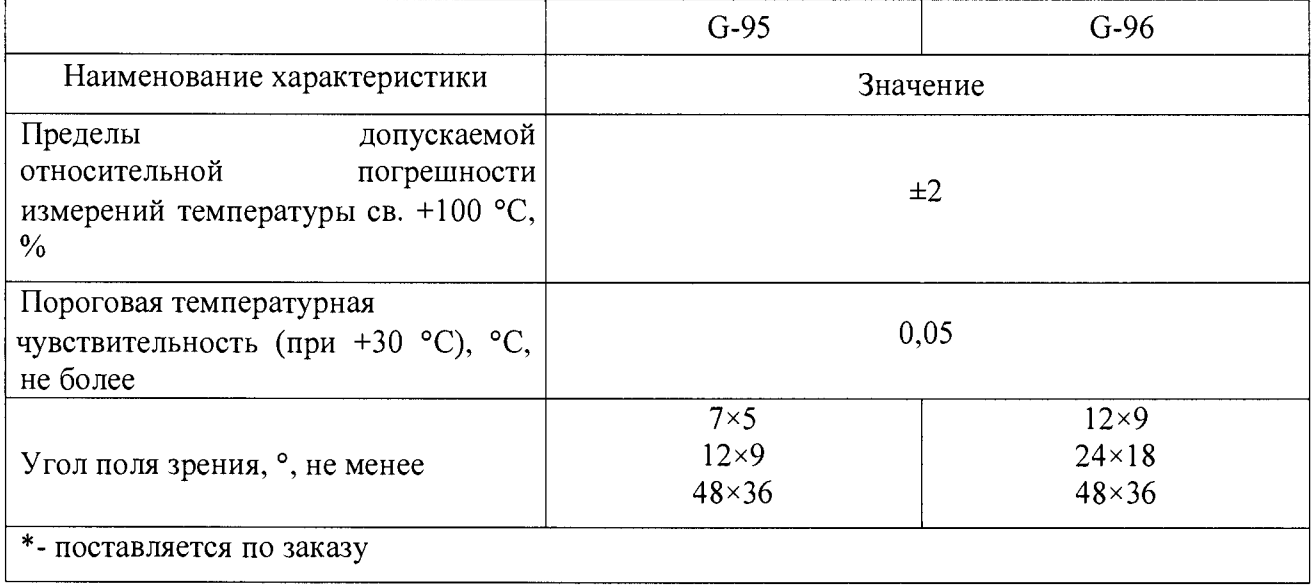

# Таблица 6 - Метрологические характеристики для моделей D300, D320, D500

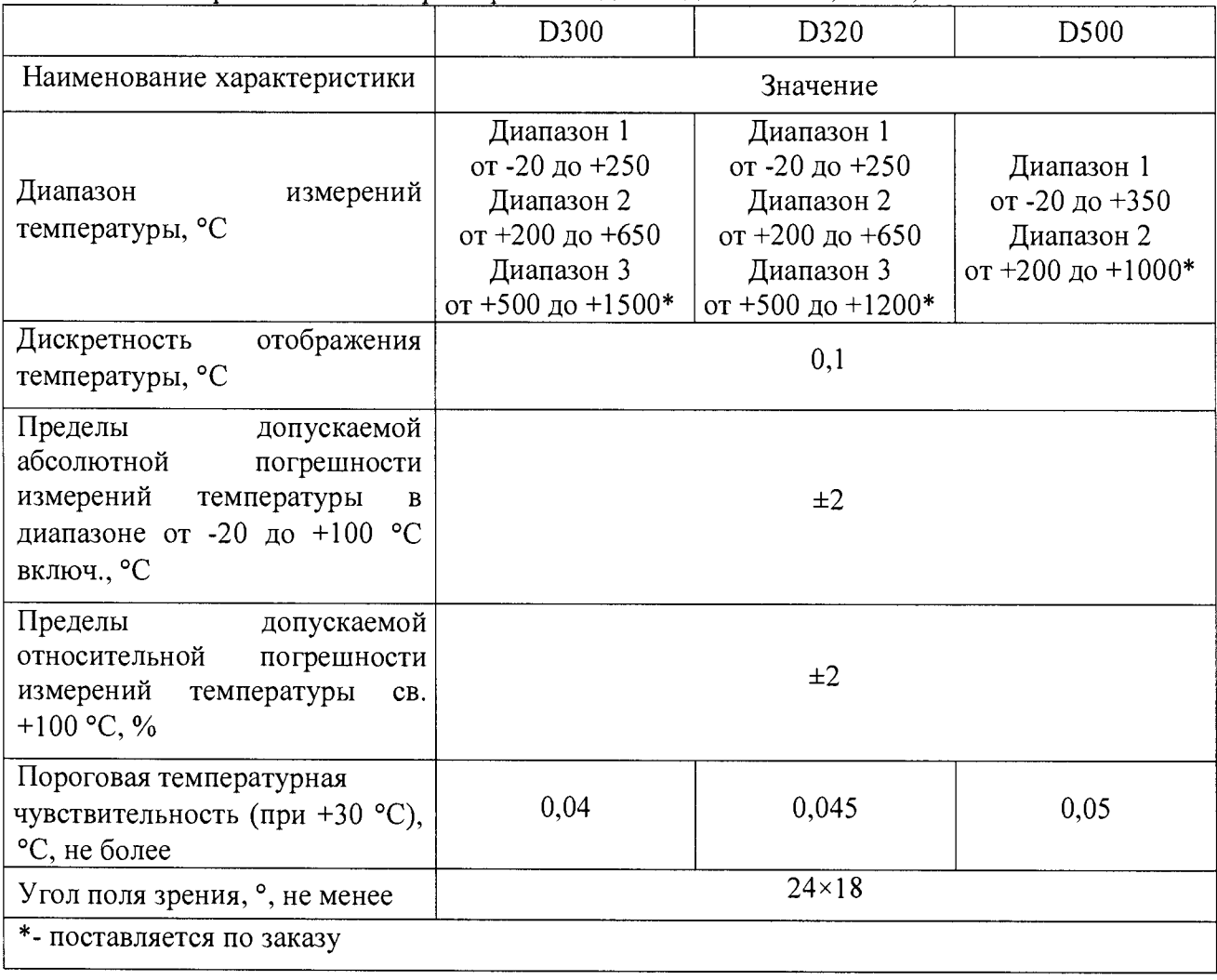

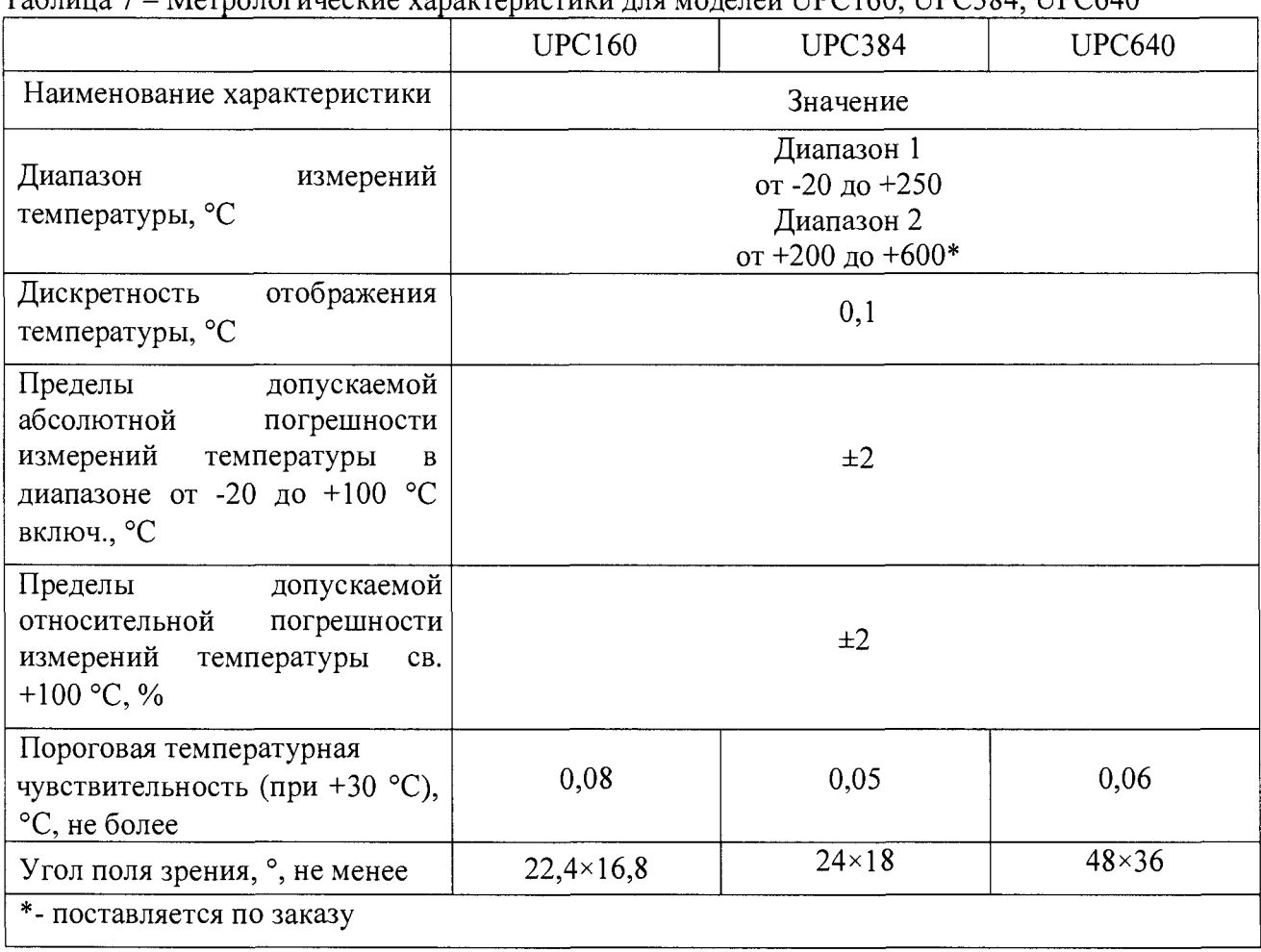

Таблица 7 – Метропогические характеристики лля молелей UPC160 UPC384 UPC640

# 1 ОПЕРАЦИИ ПОВЕРКИ

 $\mathcal{L}$ 

 $\sim$   $\alpha$ 

При проведении первичной и периодической поверки выполняют операции, указанные в таблице 8.<br>Таблица 8

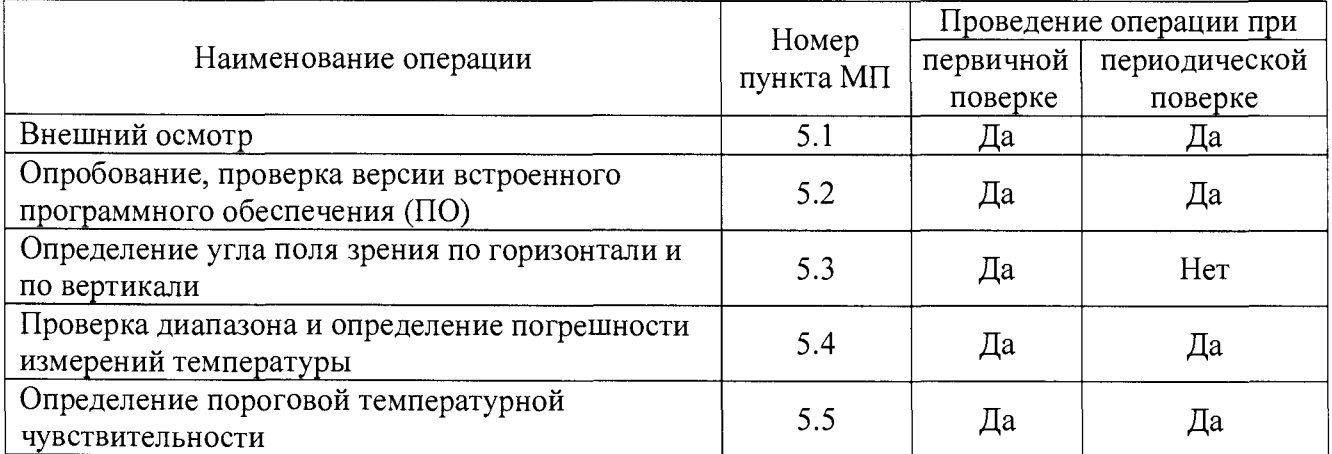

## **2 СРЕДСТВА ПОВЕРКИ**

При проведении поверки применяют средства поверки, указанные в таблице 9. Таблица 9

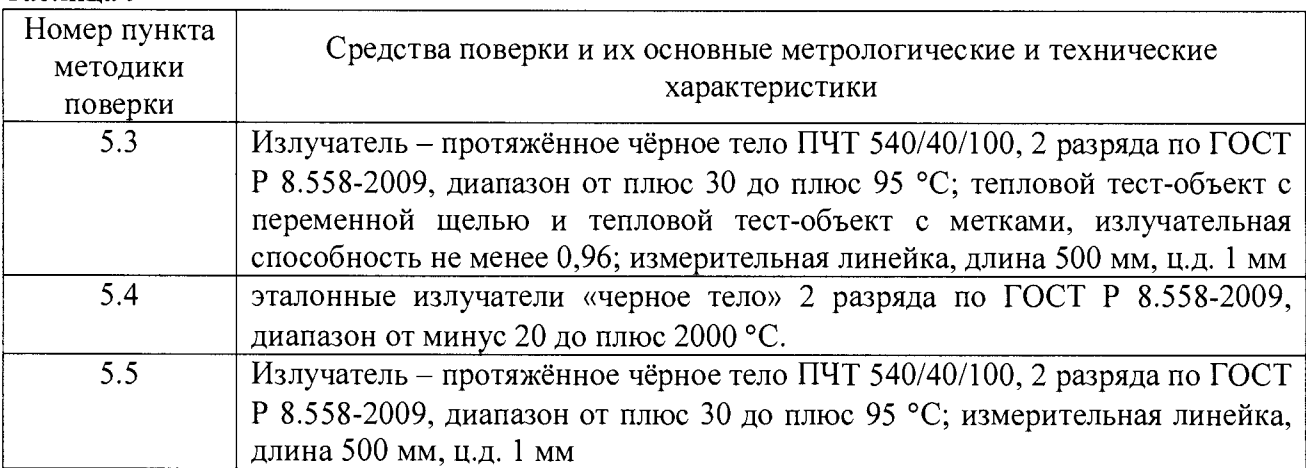

Примечания:

1 Все применяемые средства поверки должны иметь действующие свидетельства о поверке.

2 Допускается применение аналогичных средств поверки, обеспечивающих определение метрологических характеристик поверяемых инфракрасных камер с требуемой точностью 3 Периодическую поверку тепловизоров допускается проводить на меньшем числе диапазонов на основании письменного заявления владельца тепловизора. Соответствующая запись должна быть сделана в свидетельстве о поверке.

#### **3 ТРЕБОВАНИЯ БЕЗОПАСНОСТИ**

При проведении поверки необходимо соблюдать:

- требования безопасности, которые предусматривают «Правила технической эксплуатации электроустановок потребителей» и «Межотраслевые правила по охране труда (правила безопасности) при эксплуатации электроустановок» ПОТ РМ -016-2001;

- указания по технике безопасности, приведенные в руководстве по эксплуатации на эталонные средства измерений и средства испытаний;

- ГОСТ 31581-2012 «Лазерная безопасность. Общие требования безопасности при разработке и эксплуатации лазерных изделий».

- указания по технике безопасности, приведенные в руководстве по эксплуатации тепловизоров.

К проведению поверки допускаются лица, прошедшие инструктаж по технике безопасности и ознакомленные с руководствами по эксплуатации на средства поверки и на тепловизор.

#### **4 УСЛОВИЯ ПОВЕРКИ И ПОДГОТОВКА К НЕЙ**

При проведении поверки должны соблюдаться следующие условия:

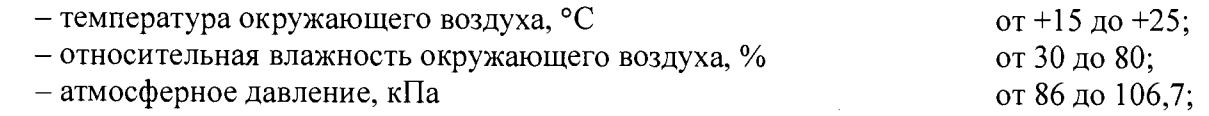

## **5 ПРОВЕДЕНИЕ ПОВЕРКИ**

5.1 Внешний осмотр

При внешнем осмотре проверяется:

- соответствие маркировки тепловизора (согласно руководству по эксплуатации);

- отсутствие посторонних шумов при наклонах корпуса;

- отсутствие внешних повреждений поверяемого тепловизора, которые могут повлиять на его метрологические характеристики.

Тепловизор, не отвечающий перечисленным выше требованиям, дальнейшей поверке не подлежит.

5.2 Опробование

Проверка работы тепловизора в различных режимах

Подготовить тепловизор к работе согласно руководства по эксплуатации (РЭ).

Проверить возможность изменения диапазона измерения температуры и излучательной способности объекта, запись термограммы.

Включить тепловизор. Нажать на клавишу «ENTER/MENU», выбрать «System Setup», далее подпункт «System Info». На экране тепловизора отобразится номер версии (идентификационный номер) ПО.

Идентификационные данные ПО отражены в таблицах 10 - 16.

Таблица 10 - Идентификационные данные ПО для моделей MiniR 80, MiniR 100, РК-160

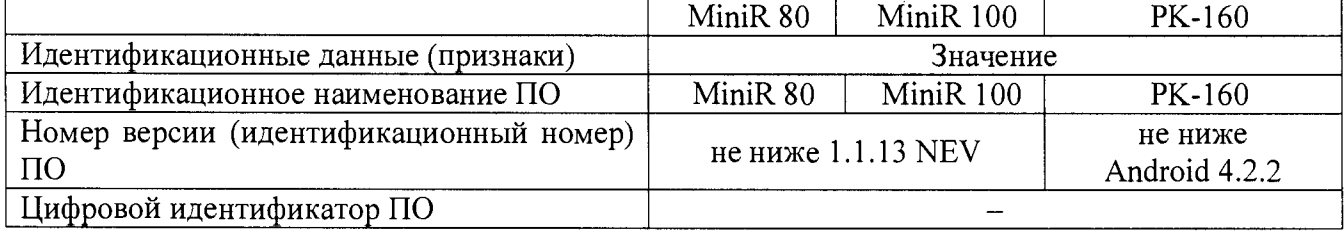

Таблица 11 - Идентификационные данные ПО для моделей HotFind E8N, HotFind E8TN, HotFind E8GN

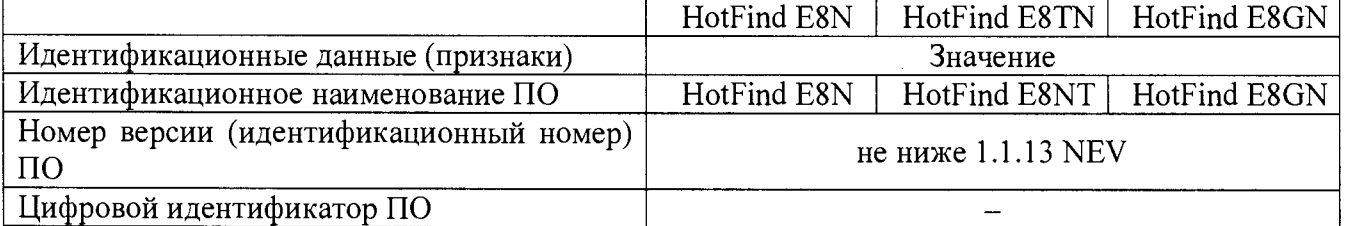

Таблица 12 - Идентификационные данные ПО для моделей HotFind VN, HotFind VT, HotFind VG, HotFind VR

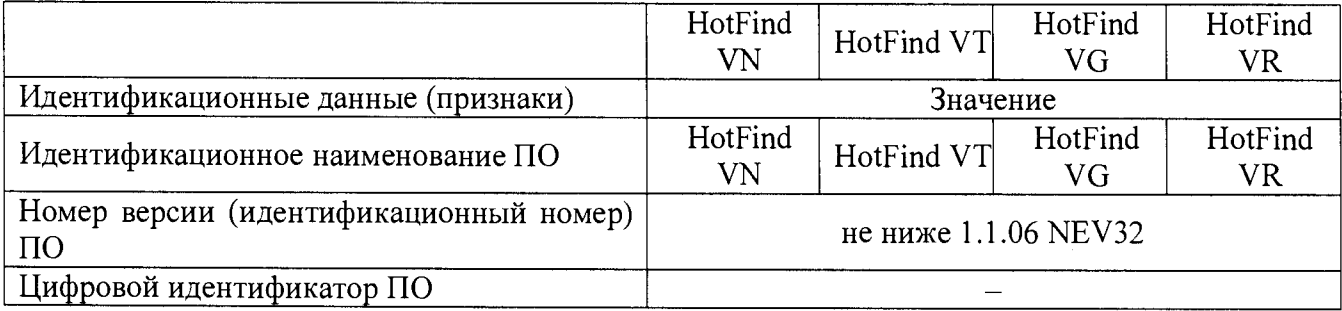

#### Таблица 13 - Идентификационные данные ПО для моделей HotFind LN, HotFind LT, HotFind LG, HotFind LR

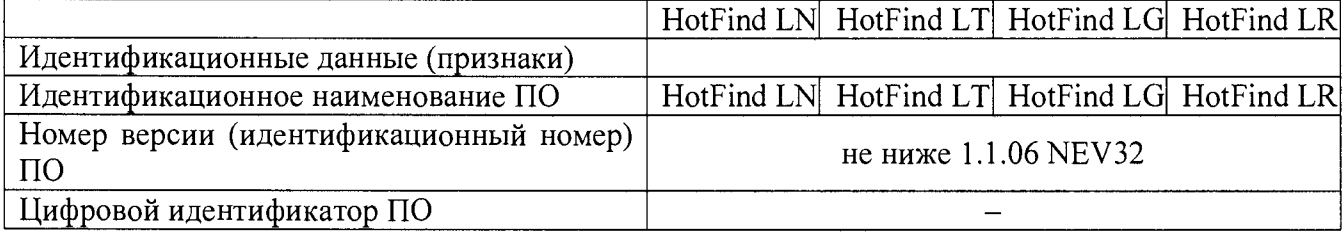

#### Таблица 14 - Идентификационные данные ПО для моделей G-95, G-96

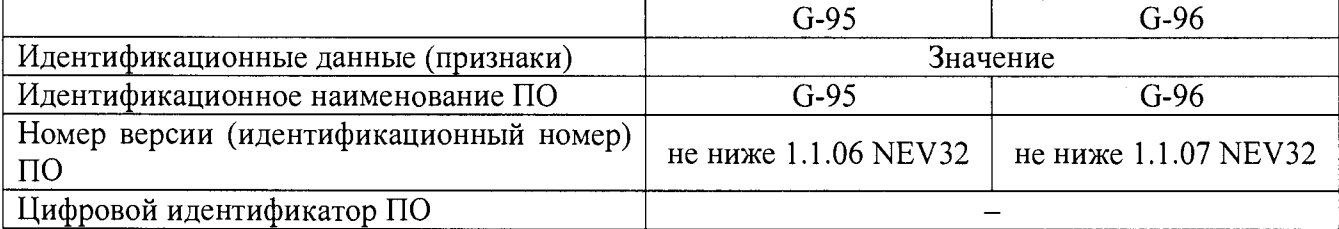

#### Таблица 15 - Идентификационные данные ПО для моделей HotFind S, D300, D320, D500

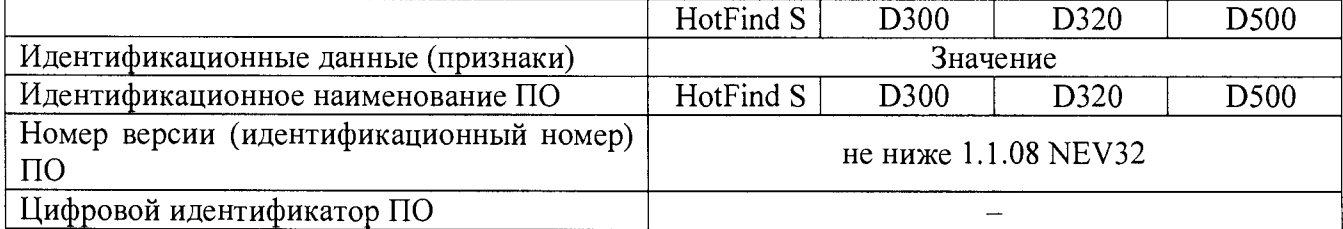

Таблица 16 - Идентификационные данные ПО для моделей UPC160, UPC384, UPC640

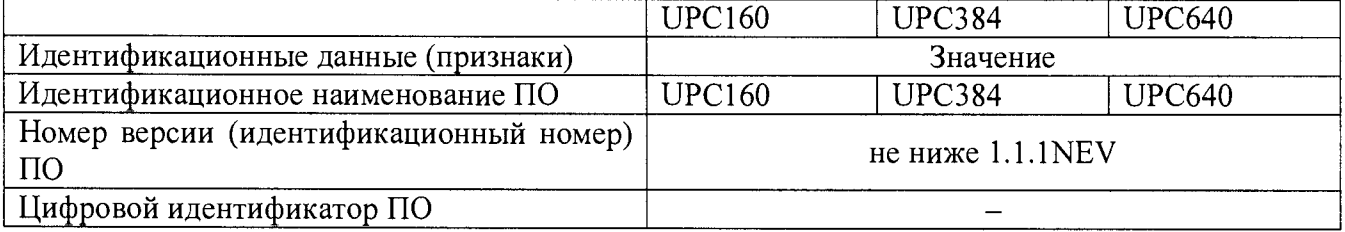

Если хотя бы на одном из режимов работы тепловизора не выполняются функции, указанные в РЭ, поверку не проводят.

5.3 Определение угла поля зрения по горизонтали и по вертикали

5.3.1 Выбор рабочего расстояния

Установить температурный режим ПЧТ выше температуры окружающей среды на

10 °С. Перед протяженным излучателем, на расстоянии от 10 до 30 мм, расположить тепловой тест-объект с переменной щелью.

Режим работы тепловизора должен обеспечивать максимальную его чувствительность. Совместить изображение центра теплового тест-объекта с центральной областью термограммы.

Установить в тепловом тест-объекте максимальную ширину щели и измерить максимальную температуру щели в термограмме.

В качестве рабочего расстояния (R), мм, выбрать максимальное расстояние между объективом тепловизора и тепловым тест-объектом с переменной щелью, которое обеспечит максимальное значение температуры щели в термограмме при полном раскрытии щели.

5.3.2 Определение угла поля зрения (вариант 1)

Установить тепловизор на поворотном столике, обеспечивающем возможность

поворота и регистрации угла поворота столика относительно неподвижного основания в двух плоскостях, так, чтобы ось вращения совпадала с вертикальной плоскостью, проходящей через переднюю поверхность входного объектива тепловизора.

Температурный режим протяженного излучателя установить выше температуры окружающей среды на 10 °С. Перед протяженным излучателем, на расстоянии от 10 до 30 мм, расположить тепловой тест-объект с метками.

Режим работы тепловизора должен обеспечивать максимальную чувствительность. Изображение центра теплового тест-объекта совместить с центральной областью термограммы. Провести измерения на рабочем расстоянии, определенном в 5.3.1.

На экране дисплея тепловизора наблюдают тепловое изображение теплового тестобъекта. Повернуть тепловизор с помощью поворотного столика в горизонтальной плоскости, совместить вертикальную ось расположения меток на тепловом тест-объекте с левым и правым краями термограммы и зарегистрировать соответствующие углы на шкале столика *3xi* и *Зх2,* градус.

Изображение центра теплового тест-объекта вернуть в центральную область термограммы. Повернуть тепловизор в вертикальной плоскости, совместить горизонтальную ось расположения меток на тепловом тест-объекте с нижним и верхним краями термограммы и зарегистрировать соответствующие углы на шкале столика  $\mathcal{G}_{\nu}$  и  $\mathcal{G}_{\nu}$ , градус.

Углы поля зрения по горизонтали  $\varphi_x$  и по вертикали  $\varphi_y$  рассчитать по формулам:

$$
\varphi_x = |\vartheta_{x1} - \vartheta_{x2}|, \text{ paa} \tag{1}
$$
\n
$$
\varphi_y = |\vartheta_{y1} - \vartheta_{y2}|, \text{ paa} \tag{2}
$$

Значения углов поля зрения  $\varphi_x$  и  $\varphi_y$  должны соответствовать значениям, приведенным в таблицах 1-7.

5.3.3 Определение угла поля зрения (вариант 2)

*4*

Установить температурный режим протяженного излучателя выше температуры окружающей среды на 10 °С. Перед протяженным излучателем, на расстоянии от 10 до 30 мм, расположить тепловой тест-объект с метками.

Режим работы тепловизора должен обеспечивать максимальную чувствительность. Изображение центра теплового тест-объекта совместить с центральной областью термограммы. Провести измерения на рабочем расстоянии, определенном в 5.3.1.

На полученной термограмме отметить крайние метки, регистрируемые по вертикали или по горизонтали. Измерить расстояние между крайними метками теплового тест-объекта (мм) и расстояние между крайними метками теплового тест-объекта на термограмме в элементах разложения термограммы (эл.).

Рассчитать мгновенный угол поля зрения *у* по формуле:

$$
\gamma = \frac{2}{a} \arctg \frac{A}{2R}, \text{ paq}
$$
 (3)

где *А* - расстояние между крайними метками теплового тест-объекта, мм

*а* - расстояние между крайними метками теплового тест-объекта на термограмме, эл.

 $R$  – расстояние, определенное в пункте 5.3.1, мм

Рассчитать углы поля зрения по горизонтали  $\varphi_x$  и по вертикали  $\varphi_y$  по формулам:

$$
\varphi_x = \gamma \cdot X \cdot \frac{180}{\pi}, \text{ paque}
$$
 (4)

$$
\varphi_{y} = \gamma \cdot Y \cdot \frac{180}{\pi}, \text{ pagyc}
$$
 (5)

где *у* - мгновенный угол поля зрения, рад

♦

*X -* количество элементов разложения термограммы по горизонтали

*Y -* количество элементов разложения термограммы по вертикали

Значения углов поля зрения  $\varphi_x$  и  $\varphi_y$  должны соответствовать значениям, указанным в таблицах 1 - 7.

5.4 Проверка диапазона и определение погрешности измерений температуры

Измерения проводить на расстоянии между эталонным источником излучения в виде модели черного тела (далее - эталонный излучатель) и тепловизором, обеспечивающим перекрытие апертурой эталонного излучателя не менее 20 % угла поля зрения тепловизора, но не менее 0,3 м. Излучающую поверхность эталонного излучателя совместить с центральной областью термограммы.

Определить погрешности тепловизора в пяти точках диапазона измерений температуры тепловизора (нижняя, верхняя и трех точках внутри диапазона). После установления стационарного режима эталонного излучателя на каждой температуре, произвести не менее пяти отсчетов показаний тепловизором температуры эталонного излучателя. Определить среднее значение температуры эталонного излучателя по термограмме *t ср* (°С) с учетом его излучательной способности и температуры фона.

Допускаемую абсолютную погрешность измерений температуры *At* рассчитать по формуле:

$$
\Delta t = t'_{cp} - t_{cp} , \degree C \tag{6}
$$

где *t'cp -* среднее значение температуры по области, ограничивающей изображение апертуры излучателя на термограмме, °С

 $t_{cp}$  - среднее значение температуры эталонного (образцового) излучателя, °С

Допускаемую относительную погрешность измерений температуры  $\delta$  рассчитать по формуле:

$$
\delta = \frac{t^{\prime} {}_{\text{cp}} - t{}_{\text{cp}}}{t{}_{\text{cn}}} \cdot 100 \quad ,\% \tag{7}
$$

где *t'cp* - среднее значение температуры по области, ограничивающей изображение апертуры эталонного источника излучения в виде модели черного тела на термограмме, °С

*tcp* - среднее значение температуры эталонного источника излучения в виде модели черного тела, °С

Результаты поверки считаются положительными, если погрешность в каждой точке, рассчитанная по формуле (6) или (7), не превышает значений, приведенных в таблицах 1 - 7.

5.5 Определение порога температурной чувствительности (разность температур, эквивалентная шуму)

Подготовить ПЧТ и тепловизор к работе согласно РЭ. Установить температуру ПЧТ равной плюс 30 °С. Провести измерения на максимальном расстоянии, обеспечивающем полное перекрытие апертурой излучателя угла поля зрения тепловизора.

Навести тепловизор на центральную область апертуры излучателя и зафиксировать тепловизор в выбранном положении. Записать в запоминающее устройство тепловизора две термограммы через короткий промежуток времени.

Определить разность температур  $\Delta t_{ii}$  для каждого элемента разложения зарегистрированных термограмм с помощью программного обеспечения, прилагаемого к тепловизору, или рассчитать по формуле:

$$
\Delta t_{ij} = t_{ij}^{(1)} - t_{ij}^{(2)}, \quad \text{C} \tag{8}
$$

где  $t_{ij}^{(1)}$  – температура элемента разложения первой термограммы с координатами (i;j), °С

 $t_{ij}^{(2)}$  – температура элемента разложения второй термограммы с координатами (i;j), °С

Матрицу разностей температур  $\Delta t_{ij}$  представить в виде числового ряда  $\Delta t_i$ . Рассчитать порог температурной чувствительности  $\Delta t_{nop}$  по формуле:

$$
\Delta t_{\text{nop}} = 0,707 \sqrt{\sum_{i=1}^{n} \frac{\left(\Delta t_i - \overline{\Delta t}\right)^2}{n}}, \quad \text{°C}
$$
 (9)

где  $\Delta t_i$  – разность температур *i*-го элемента разложения термограмм, °С

 $\Delta t$  – средняя разность температур, °С

п - количество элементов разложения в термограмме

Значение  $\Delta t_{nop}$  не должно превышать указанного в таблицах 1 - 7.

#### 6 ОФОРМЛЕНИЕ РЕЗУЛЬТАТОВ ПОВЕРКИ

6.1 При положительном результате поверки тепловизор признаётся годным и допускается к применению. На него оформляется свидетельство о поверке. Знак поверки наносится на свидетельство о поверке.

6.2 При отрицательных результатах поверки оформляется извещение о непригодности с указанием причин.

Начальник лаборатории 442

Ведущий инженер по метрологии лаборатории 442

Р.А. Горбунов

В.А. Калуцких